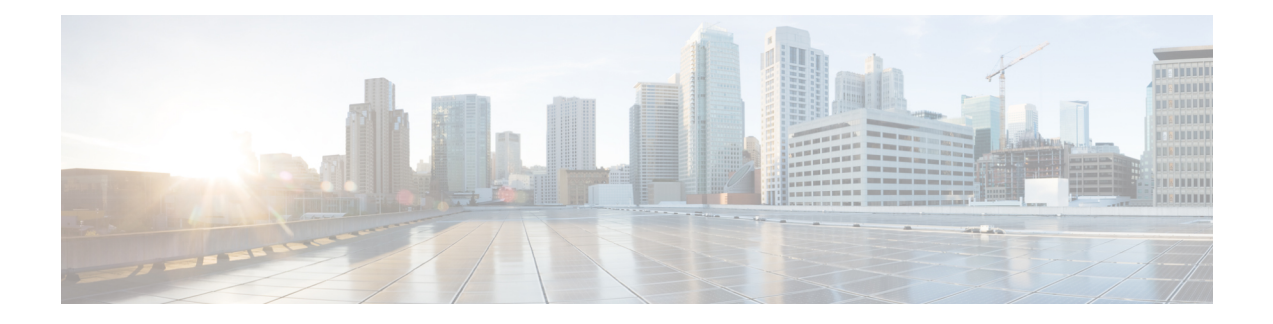

# **Configuring VRF-lite**

- [Information](#page-0-0) About VRF-lite, on page 1
- Guidelines for [Configuring](#page-1-0) VRF-lite, on page 2
- How to [Configure](#page-3-0) VRF-lite, on page 4
- Additional [Information](#page-23-0) for VRF-lite, on page 24
- Verifying VRF-lite [Configuration,](#page-23-1) on page 24
- [Configuration](#page-24-0) Examples for VRF-lite, on page 25
- Additional [References](#page-28-0) for VRF-Lite, on page 29
- Feature History and [Information](#page-28-1) for Multicast VRF-lite, on page 29

## <span id="page-0-0"></span>**Information About VRF-lite**

VRF-lite is a feature that enables a service provider to support two or more VPNs, where IP addresses can be overlapped among the VPNs. VRF-lite uses input interfaces to distinguish routes for different VPNs and forms virtual packet-forwarding tables by associating one or more Layer 3 interfaces with each VRF. Interfaces in a VRF can be either physical, such as Ethernet ports, or logical, such as VLAN SVIs, but a Layer 3 interface cannot belong to more than one VRF at any time.

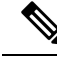

**Note** VRF-lite interfaces must be Layer 3 interfaces.

VRF-lite includes these devices:

- Customer edge (CE) devices provide customer access to the service provider network over a data link to one or more provider edge routers. The CE device advertises the site's local routes to the provider edge router and learns the remote VPN routes from it. A Cisco Catalyst Switch can be a CE.
- Provider routers (or core routers) are any routers in the service provider network that do not attach to CE devices.

With VRF-lite, multiple customers can share one CE, and only one physical link is used between the CE and the PE. The shared CE maintains separate VRF tables for each customer and switches or routes packets for each customer based on its own routing table. VRF-lite extends limited PE functionality to a CE device, giving it the ability to maintain separate VRF tables to extend the privacy and security of a VPN to the branch office.

The following figure displays a configuration where each Cisco Catalyst switch acts as multiple virtual CEs. Because VRF-lite is a Layer 3 feature, each interface in a VRF must be a Layer 3 interface.

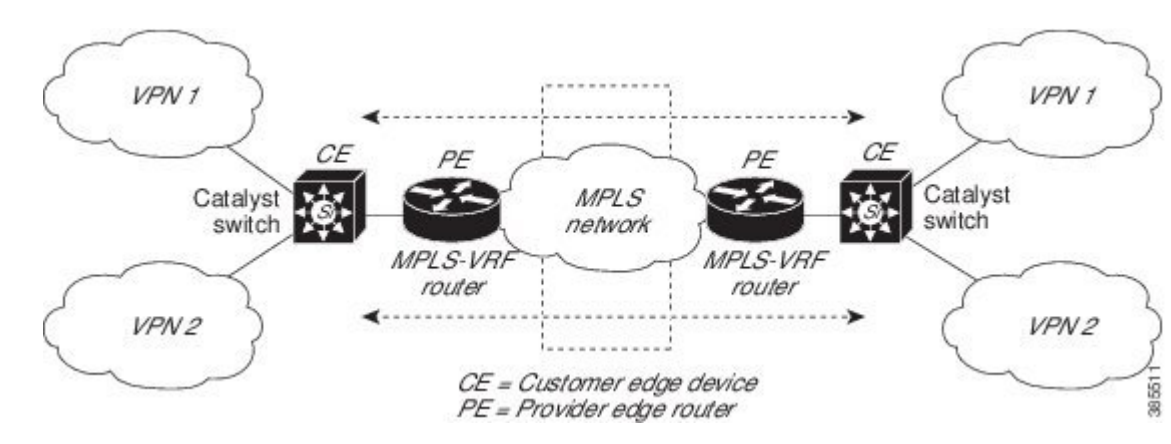

**Figure 1: Cisco Catalyst Switches Acting as Multiple Virtual CEs**

This figure illustrates the packet-forwarding process in a VRF-lite CE-enabled network.

- When the CE receives a packet from a VPN, it looks up the routing table based on the input interface. When a route is found, the CE forwards the packet to the PE.
- When the ingress PE receives a packet from the CE, it performs a VRF lookup. When a route is found, the router adds a corresponding MPLS label to the packet and sends it to the MPLS network.
- When an egress PE receives a packet from the network, it strips the label and uses the label to identify the correct VPN routing table. The egress PE then performs the normal route lookup. When a route is found, it forwards the packet to the correct adjacency.
- When a CE receives a packet from an egress PE, it uses the input interface to look up the correct VPN routing table. If a route is found, the CE forwards the packet within the VPN.

To configure VRF, create a VRF table and specify the Layer 3 interface associated with the VRF. You then configure the routing protocols in the VPN and between the CE and the PE. BGP is the preferred routing protocol used to distribute VPN routing information across the providers' backbone. The VRF-lite network has three major components:

- VPN route target communities—Lists all other members of a VPN community. You need to configure VPN route targets for each VPN community member.
- Multiprotocol BGP peering of VPN community PE routers—Propagates VRF reachability information to all members of a VPN community. You need to configure BGP peering in all PE routers within a VPN community.
- VPN forwarding—Transports all traffic between all VPN community members across a VPN service-provider network.

# <span id="page-1-0"></span>**Guidelines for Configuring VRF-lite**

### **IPv4 and IPv6**

• A switch with VRF-lite is shared by multiple customers, and all customers have their own routing tables.

- Because customers use different VRF tables, you can reuse the same IP addresses. Overlapped IP addresses are allowed in different VPNs.
- VRF-lite lets multiple customers share the same physical link between the PE and the CE. Trunk ports with multiple VLANs separate packets among customers. All customers have their own VLANs.
- For the PE router, there is no difference between using VRF-lite or using multiple CEs. In [Information](#page-0-0) About [VRF-lite,](#page-0-0) on page 1, multiple virtual Layer 3 interfaces are connected to the VRF-lite device.
- The Cisco Catalyst switch supports configuring VRF by using physical ports, VLAN SVIs, or a combination of both. You can connect SVIs through an access port or a trunk port.
- A customer can use multiple VLANs as long because they do not overlap with those of other customers. A customer's VLANs are mapped to a specific routing table ID that is used to identify the appropriate routing tables stored on the switch.
- The Layer 3 TCAM resource is shared between all VRFs. To ensure that any one VRF has sufficient CAM space, use the **maximum routes** command.
- A Cisco Catalyst switch using VRF can support one global network and multiple VRFs. The total number of routes supported is limited by the size of the TCAM.
- A single VRF can be configured for both IPv4 and IPv6.
- If an incoming packet's destination address is not found in the vrf table, the packet is dropped. Also, if insufficient TCAM space exists for a VRF route, hardware switching for that VRF is disabled and the corresponding data packets are sent to software for processing.

#### **IPv4 Specific**

- You can use most routing protocols (BGP, OSPF, EIGRP, RIP and static routing) between the CE and the PE. However, we recommend using external BGP (EBGP) for these reasons:
	- BGP does not require multiple algorithms to communicate with multiple CEs.
	- BGP is designed for passing routing information between systems run by different administrations.
	- BGP makes simplifies passing attributes of the routes to the CE.
- The Cisco Catalyst switch supports PIM-SM and PIM-SSM protocols.
- The **capability vrf-lite** subcommand under **router ospf** should be used when configuring OSPF as the routing protocol between the PE and the CE.

## **IPv6 specific**

- VRF-aware OSPFv3, BGPv6, EIGRPv6, and IPv6 static routing are supported.
- VRF-aware IPv6 route applications include: ping, telnet, ssh, tftp, ftp and traceroute. (This list does not include the management interface, which is handled differently even though you can configure both IPv4 or IPv6 VRF under it.)

# <span id="page-3-0"></span>**How to Configure VRF-lite**

This section provides information about configuring VRF-lite.

## **Configuring VRF-lite for IPv4**

This section provides information about configuring VRF-lite for IPv4.

## **Configuring VRF-Aware Services**

IP services can be configured on global interfaces and within the global routing instance. IP services are enhanced to run on multiple routing instances; they are VRF-aware. Any configured VRF in the system can be specified for a VRF-aware service.

VRF-aware services are implemented in platform-independent modules. VRF provides multiple routing instances in Cisco IOS. Each platform has its own limit on the number of VRFs it supports.

VRF-aware services have the following characteristics:

- The user can ping a host in a user-specified VRF.
- ARP entries are learned in separate VRFs. The user can display Address Resolution Protocol (ARP) entries for specific VRFs.

#### **Configuring the User Interface for ARP**

## **Procedure**

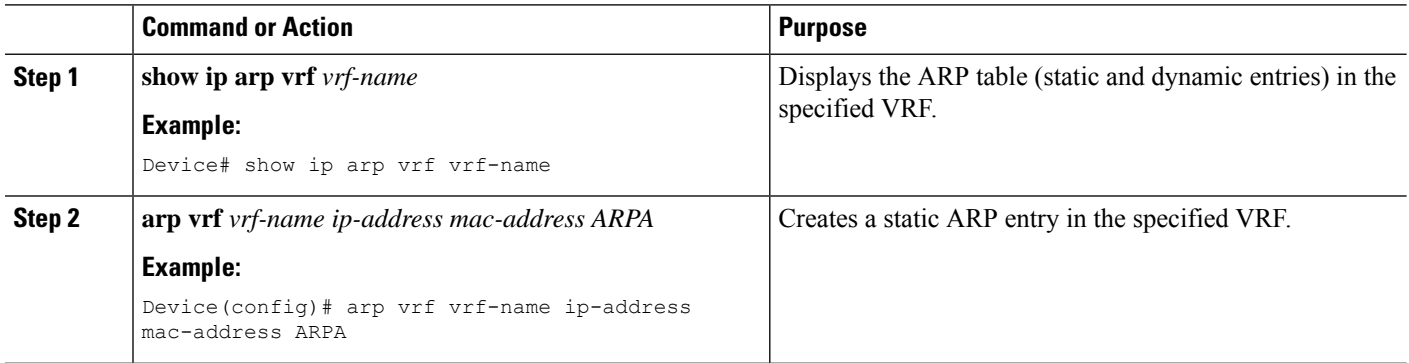

## **Configuring Per-VRF for TACACS+ Servers**

The per-VRF for TACACS+ servers feature enables you to configure per-virtual route forwarding (per-VRF) authentication, authorization, and accounting (AAA) on TACACS+ servers.

You can create the VRF routing table (shown in Steps 3 and 4) and configure the interface (Steps 6, 7, and 8). The actual configuration of per-VRF on a TACACS+ server is done in Steps 10 through 13.

#### **Before you begin**

Before configuring per-VRF on a TACACS+ server, you must have configured AAA and a server group.

 $\mathbf{l}$ 

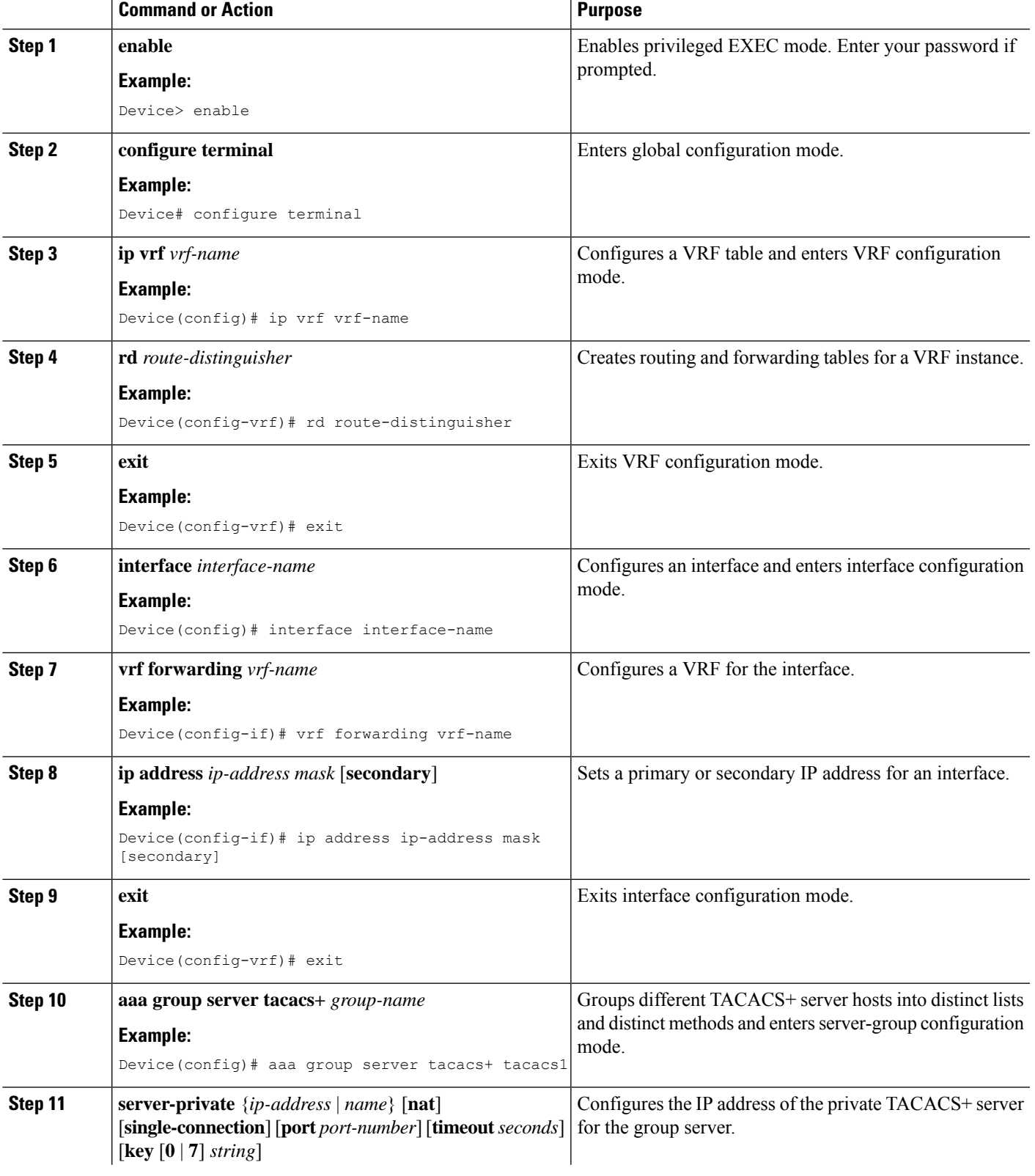

### **Procedure**

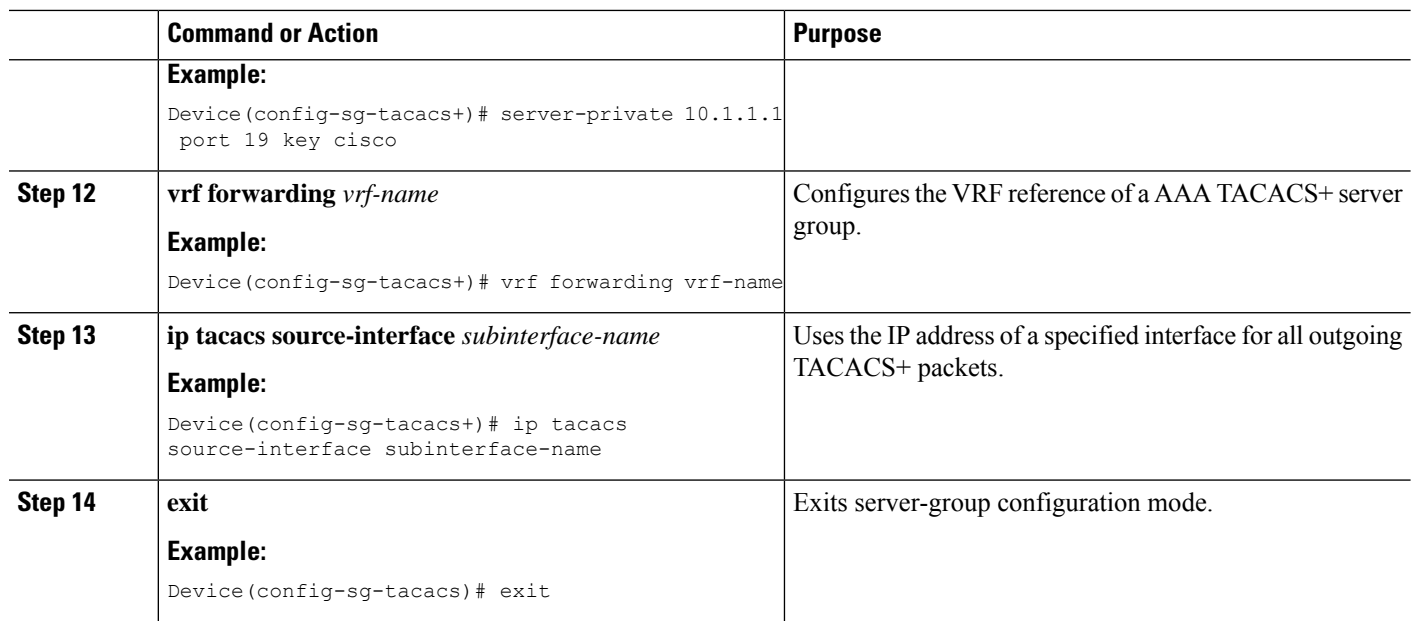

The following example lists all the steps to configure per-VRF TACACS+:

```
Device> enable
Device# configure terminal
Device(config)# ip vrf cisco
Device(config-vrf)# rd 100:1
Device(config-vrf)# exit
Device(config)# interface Loopback0
Device(config-if)# vrf forwarding cisco
Device(config-if)# ip address 10.0.0.2 255.0.0.0
Device(config-if)# exit
Device(config-sg-tacacs+)# vrf forwarding cisco
Device(config-sg-tacacs+)# ip tacacs source-interface Loopback0
Device(config-sg-tacacs)# exit
```
## **Configuring Multicast VRFs**

## **SUMMARY STEPS**

- **1. configure terminal**
- **2. ip routing**
- **3. ip vrf** *vrf-name*
- **4. ip multicast-routing vrf** *vrf-name*
- **5. rd** *route-distinguisher*
- **6. route-target** {**export** | **import** | **both**} *route-target-ext-community*
- **7. import map** *route-map*
- **8. interface** *interface-id*
- **9. vrf forwarding** *vrf-name*
- **10. ip address** *ip-address* **mask**
- **11. ip pim sparse-mode**
- **12. end**
- **13. show ip vrf** [**brief** | **detail** | **interfaces**] [*vrf-name*]
- **14. copy running-config startup-config**

## **DETAILED STEPS**

I

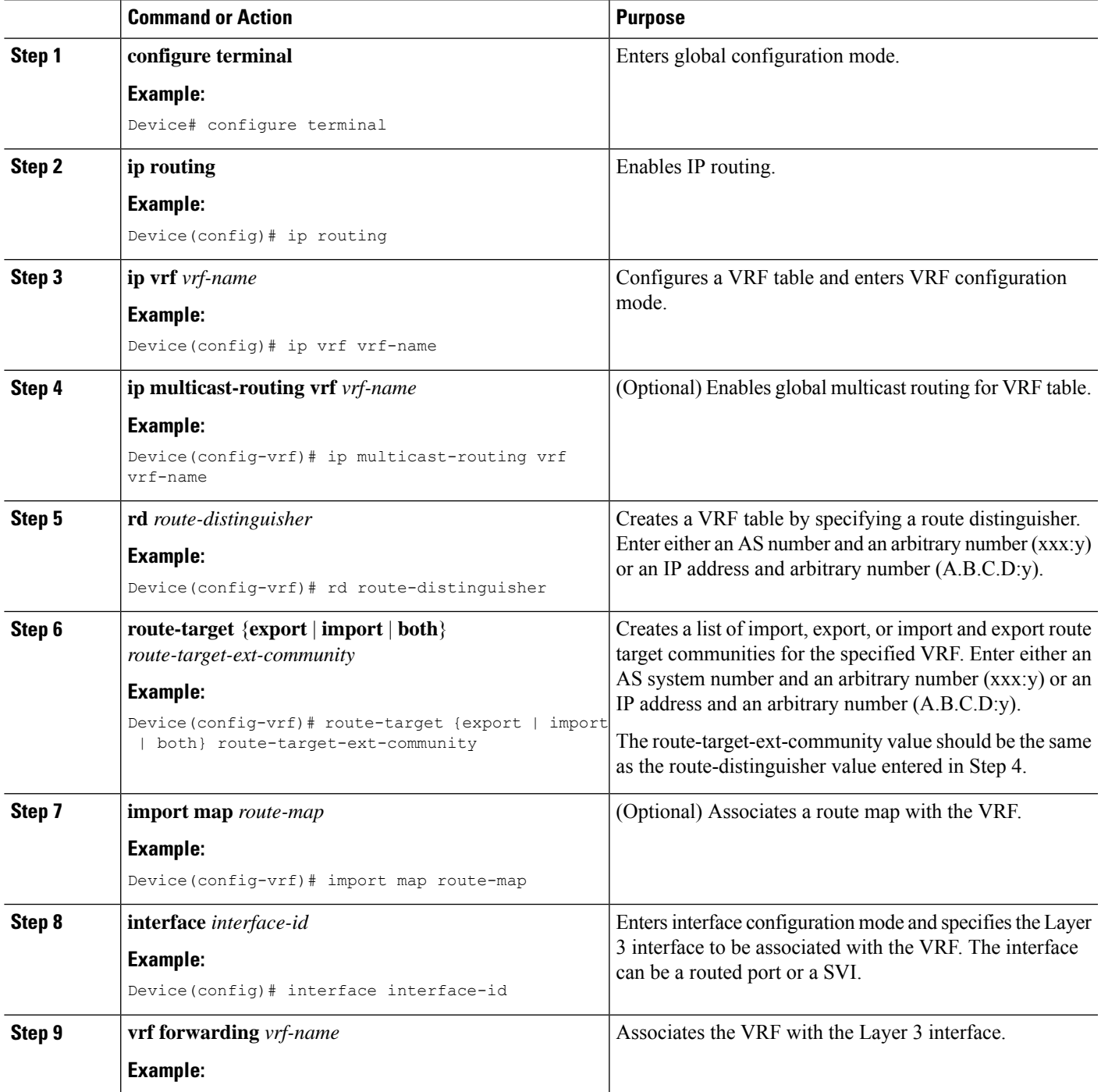

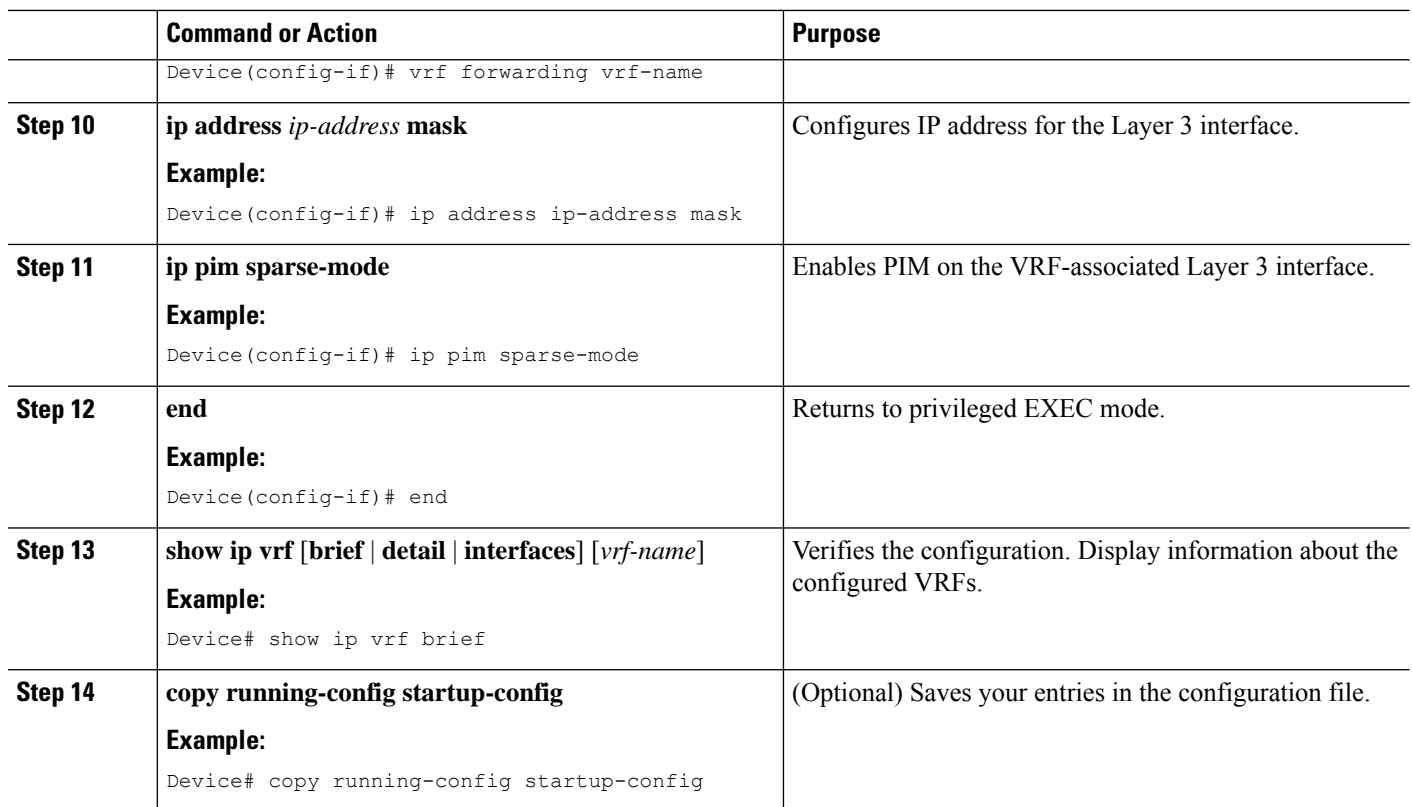

The following example shows how to configure multicast within a VRF table:

```
Device(config)# ip routing
Device(config)# ip vrf multiVrfA
Device(config-vrf)# ip multicast-routing vrf multiVrfA
Device(config-vrf)# interface GigabitEthernet3/1/0
Device(config-if)# vrf forwarding multiVrfA
Device(config-if)# ip address 172.21.200.203 255.255.255.0
Device(config-if)# ip pim sparse-mode
```
## **Configuring a VPN Routing Session**

## **Procedure**

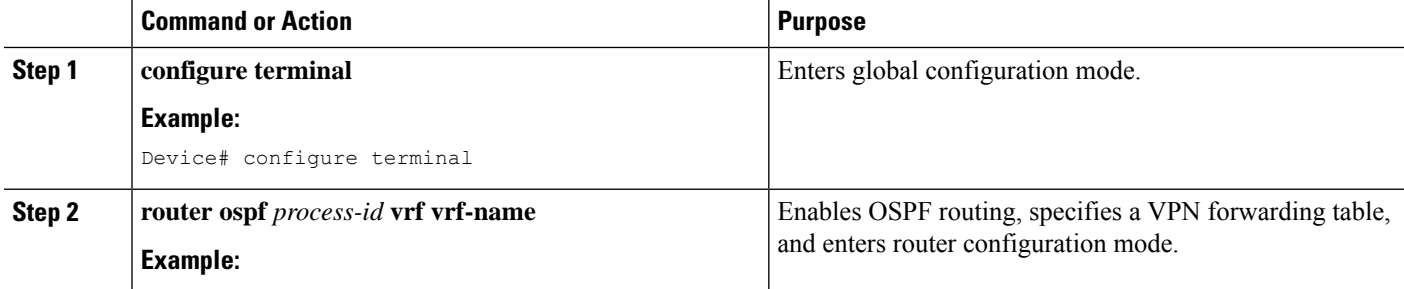

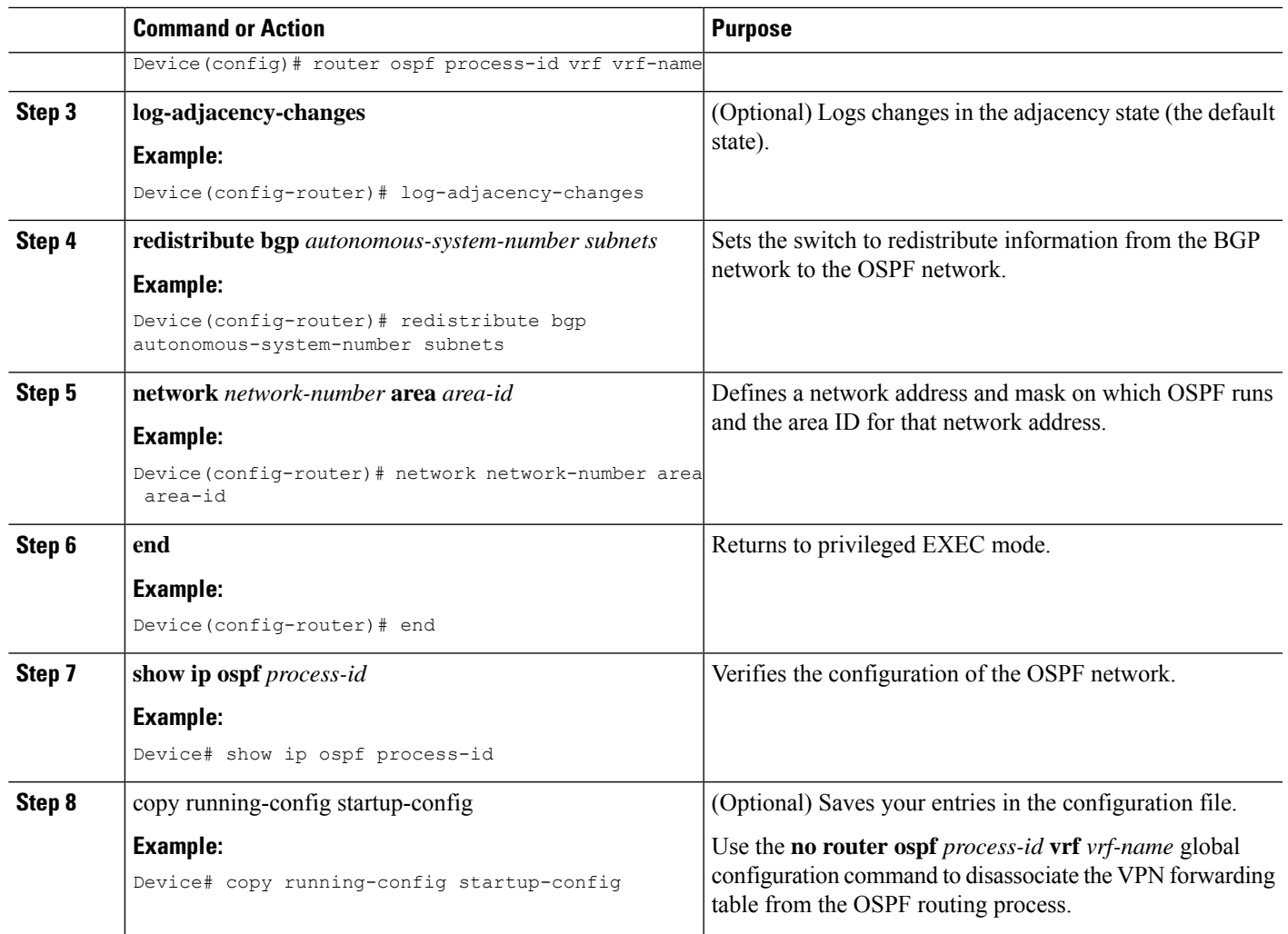

```
Device(config)# ip vrf VRF-RED
Device(config-vrf)# rd 1:1
Device(config-vrf)# exit
Device(config)# router eigrp virtual-name
Device(config-router)# address-family ipv4 vrf VRF-RED autonomous-system 1
Device(config-router-af)# network 10.0.0.0 0.0.0.255
Device(config-router-af)# topology base
Device(config-router-topology)# default-metric 10000 100 255 1 1500
Device(config-router-topology)# exit-af-topology
Device(config-router-af)# exit-address-family
```
## **Configuring BGP PE to CE Routing Sessions**

## **Procedure**

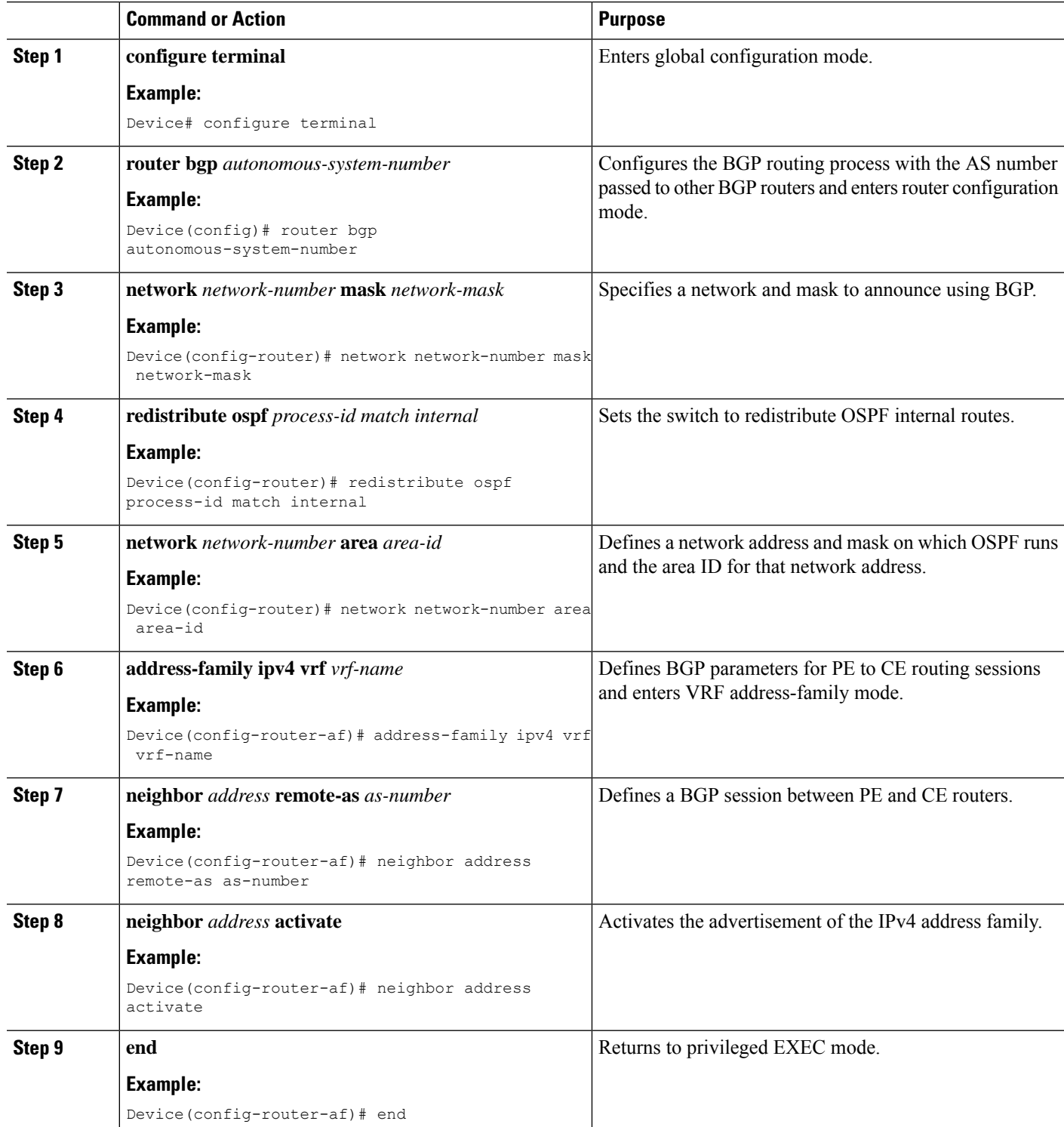

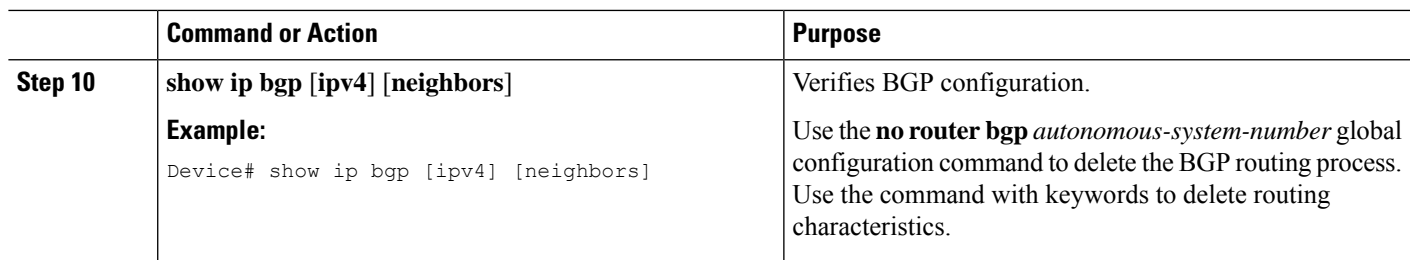

## **Configuring IPv4 VRFs**

 $\mathbf l$ 

## **Procedure**

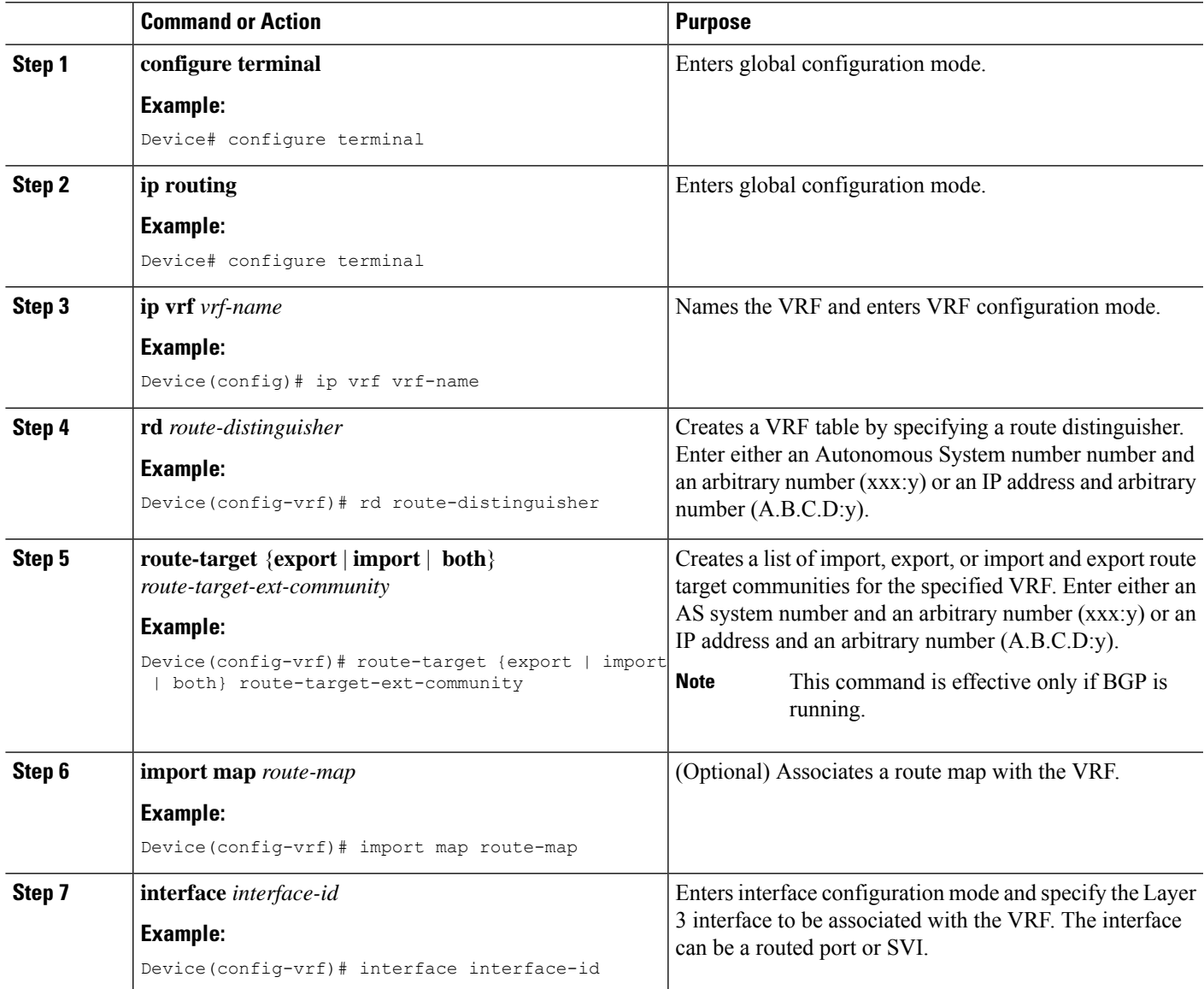

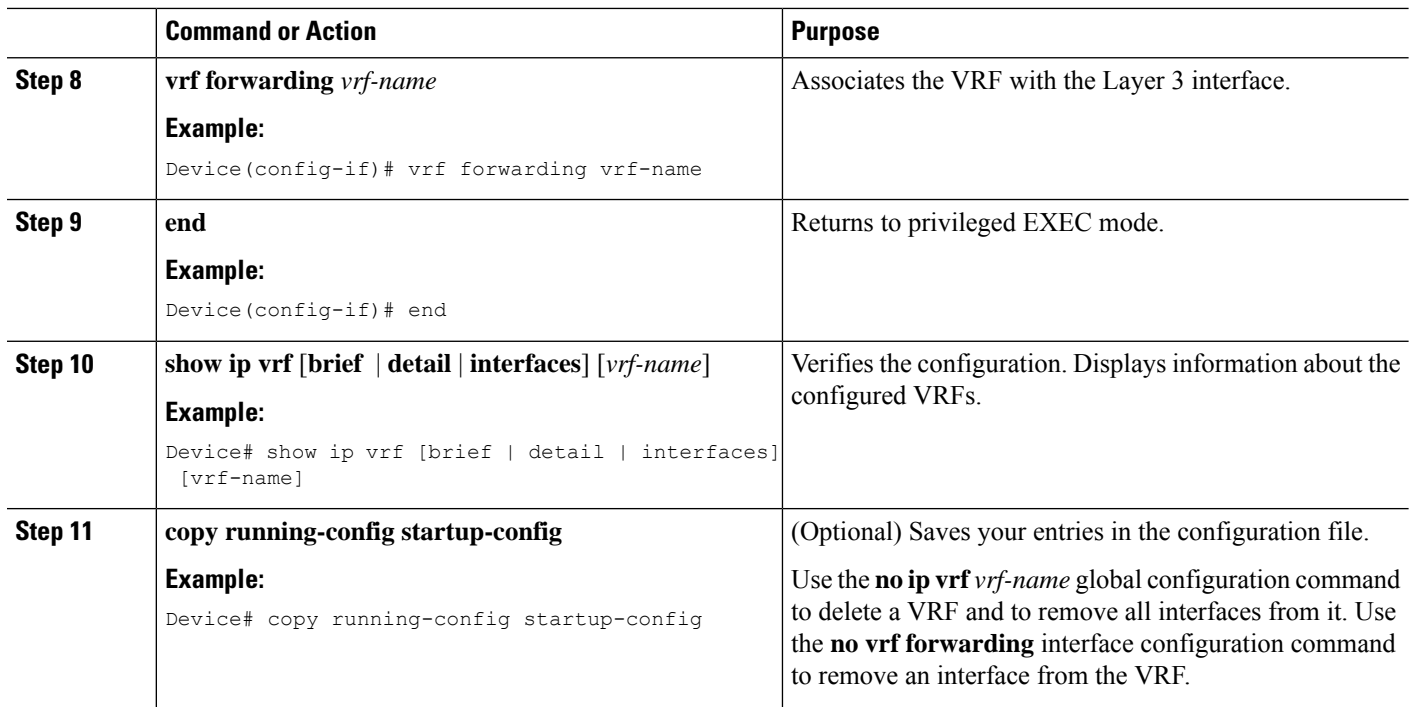

## **Configuring VRF-lite for IPv6**

This section provides information about configuring VRF-lite for IPv6.

## **Configuring VRF-Aware Services**

IPv6 services can be configured on global interfaces and within the global routing instance. IPv6 services are enhanced to run on multiple routing instances; they are VRF-aware. Any configured VRF in the system can be specified for a VRF-aware service.

VRF-aware services are implemented in platform-independent modules. VRF provides multiple routing instances in Cisco IOS. Each platform has its own limit on the number of VRFs it supports.

VRF-aware services have the following characteristics:

- The user can ping a host in a user-specified VRF.
- Neighbor Discovery entries are learned in separate VRFs. The user can display Neighbor Discovery (ND) entries for specific VRFs.

The following services are VRF-aware:

- Ping
- Unicast Reverse Path Forwarding (uRPF)
- Traceroute
- FTP and TFTP
- Telnet and SSH

### • NTP

## **Configuring the User Interface for PING**

Perform the following task to configure a VRF-aware ping:

## **Procedure**

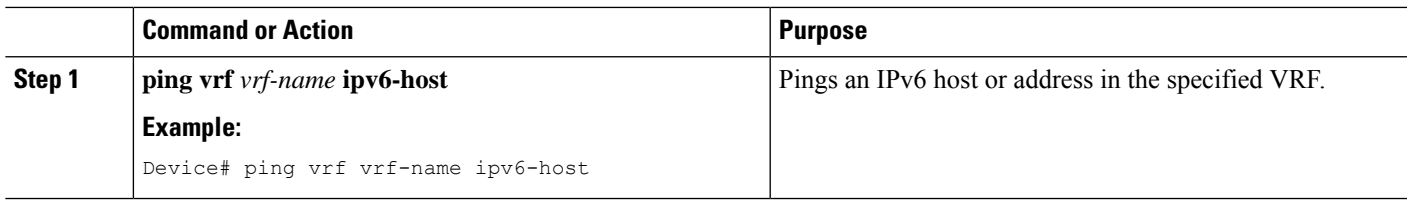

## **Configuring the User Interface for uRPF**

You can configure uRPF on an interface assigned to a VRF. Source lookup is performed in the VRF table

## **SUMMARY STEPS**

- **1. configure terminal**
- **2. interface** *interface-id*
- **3. no switchport**
- **4. vrf forwarding** *vrf-name*
- **5. ipv6 address** *ip-address* **subnet-mask**
- **6. ipv6 verify unicast source reachable-via rx allow-default**
- **7. end**

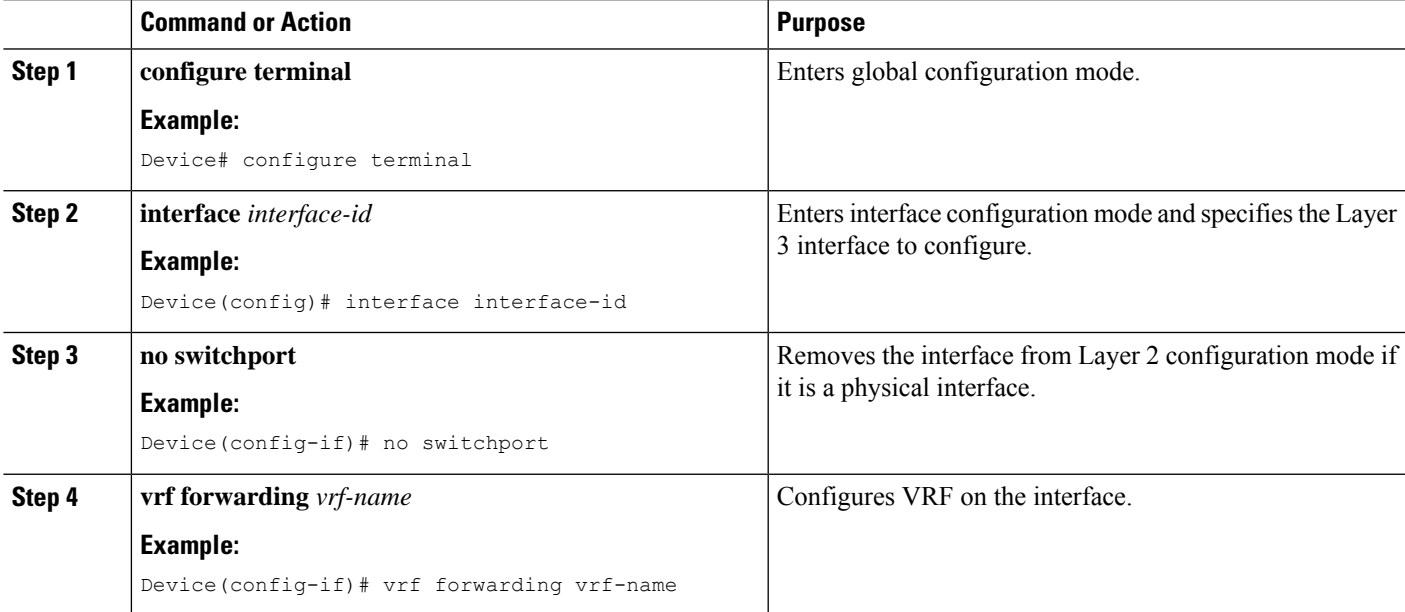

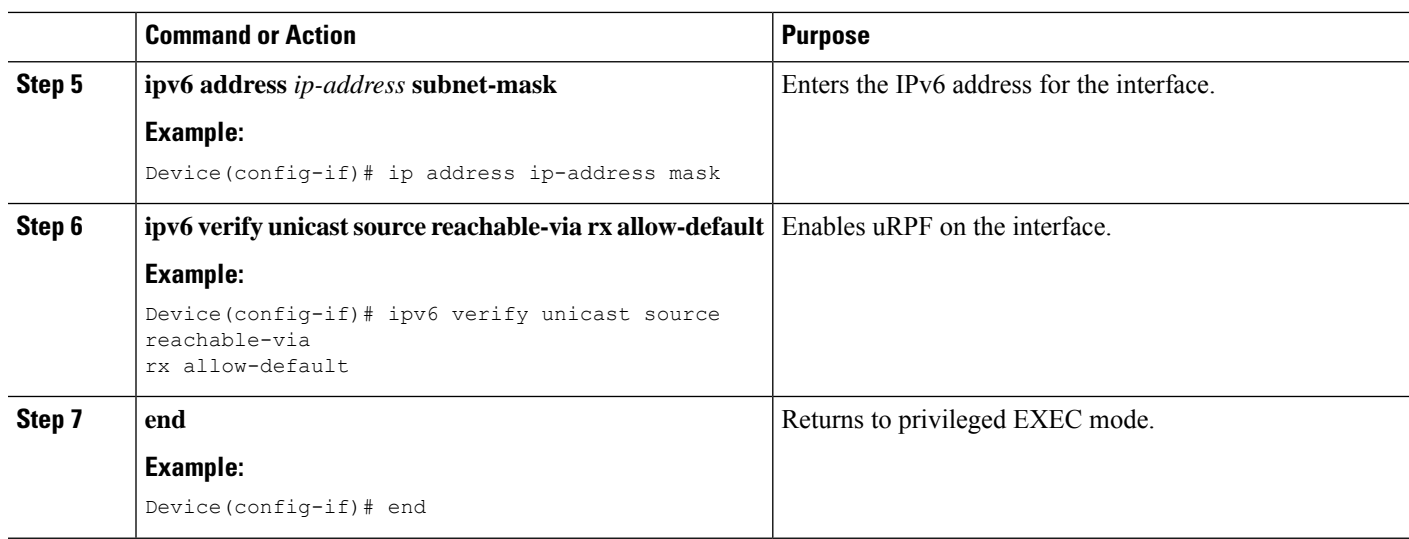

## **Configuring the User Interface for Traceroute**

## **SUMMARY STEPS**

**1. traceroute vrf** *vrf-name ipv6address*

## **DETAILED STEPS**

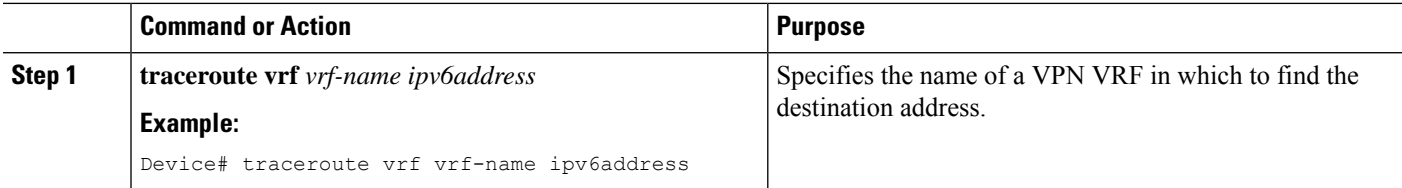

## **Configuring the User Interface for Telnet and SSH**

## **SUMMARY STEPS**

- **1. telnet** *ipv6-address*/**vrf** *vrf-name*
- **2. ssh -l** *username* **-vrf** *vrf-name* **ipv6-host**

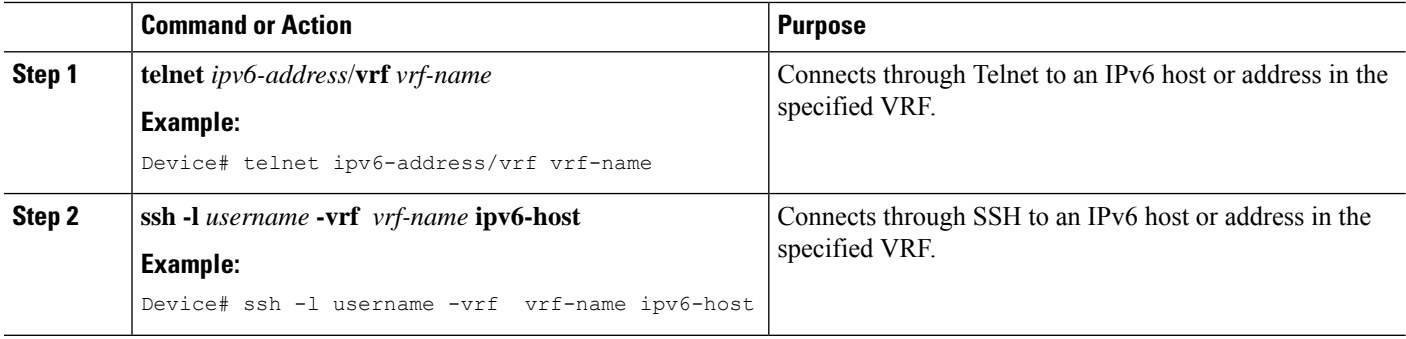

## **Configuring the User Interface for NTP**

## **SUMMARY STEPS**

- **1. configure terminal**
- **2. ntp server vrf** *vrf-name* **ipv6-host**
- **3. ntp peer vrf** *vrf-name* **ipv6-host**

## **DETAILED STEPS**

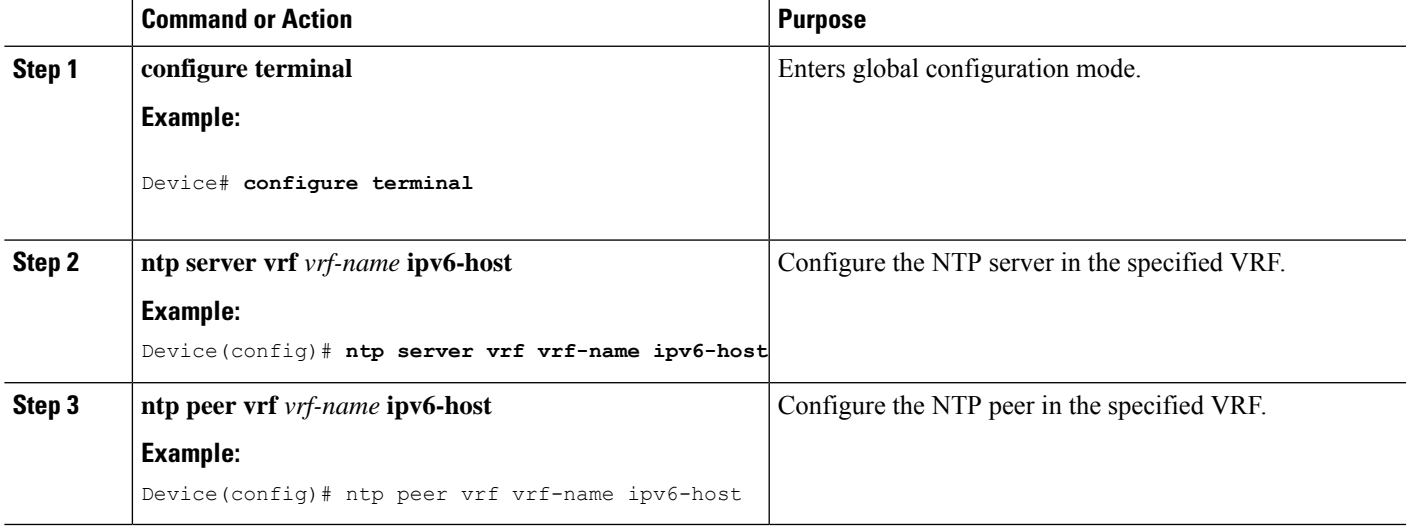

## **Configuring IPv6 VRFs**

## **SUMMARY STEPS**

- **1. configure terminal**
- **2. vrf definition** *vrf-name*
- **3. rd** *route-distinguisher*
- **4. address-family** *ipv4* | *ipv6*
- **5. route-target** {**export** | **import** | **both**} *route-target-ext-community*
- **6. exit-address-family**
- **7. vrf definition** *vrf-name*
- **8. ipv6 multicast multitopology**
- **9. address-family ipv6 multicast**
- **10. end**

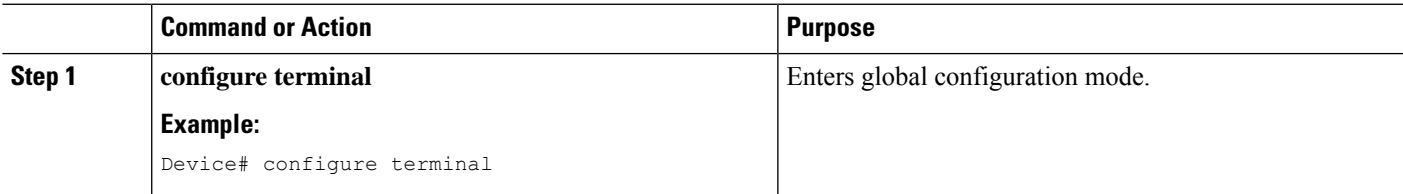

I

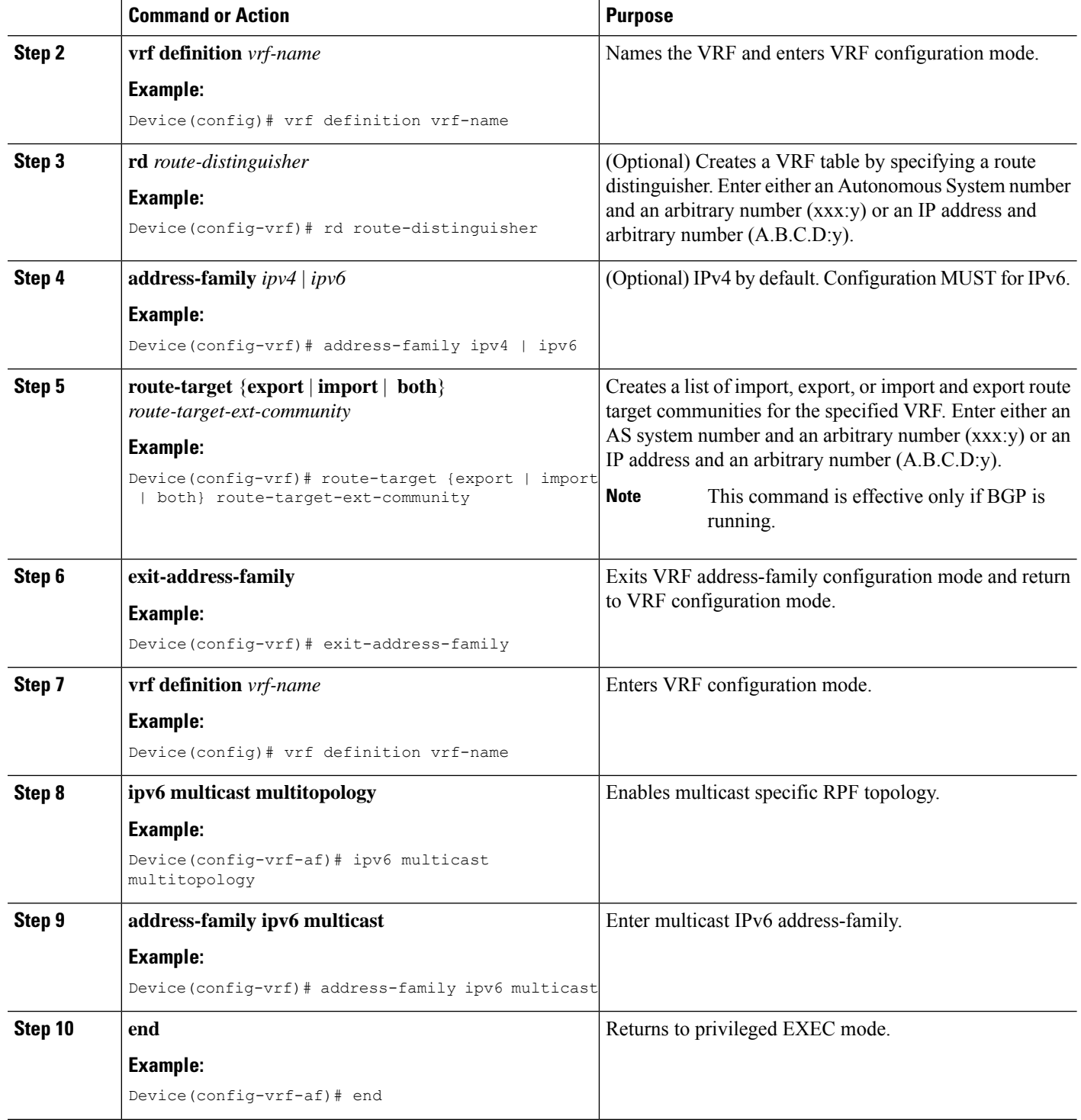

## **Example**

This example shows how to configure VRFs:

```
Device(config)# vrf definition red
Device(config-vrf)# rd 100:1
Device(config-vrf)# address family ipv6
Device(config-vrf-af)# route-target both 200:1
Device(config-vrf)# exit-address-family
Device(config-vrf)# vrf definition red
Device(config-vrf)# ipv6 multicast multitopology
Device(config-vrf)# address-family ipv6 multicast
Device(config-vrf-af)# end
```
## **Associating Interfaces to the Defined VRFs**

## **SUMMARY STEPS**

- **1. interface** *interface-id*
- **2. no switchport**
- **3. vrf forwarding** *vrf-name*
- **4. ipv6 enable**
- **5. ipv6 address** *ip-address subnet-mask*
- **6. show ipv6 vrf** [**brief** | **detail** | **interfaces**] [*vrf-name*]
- **7. copy running-config startup-config**

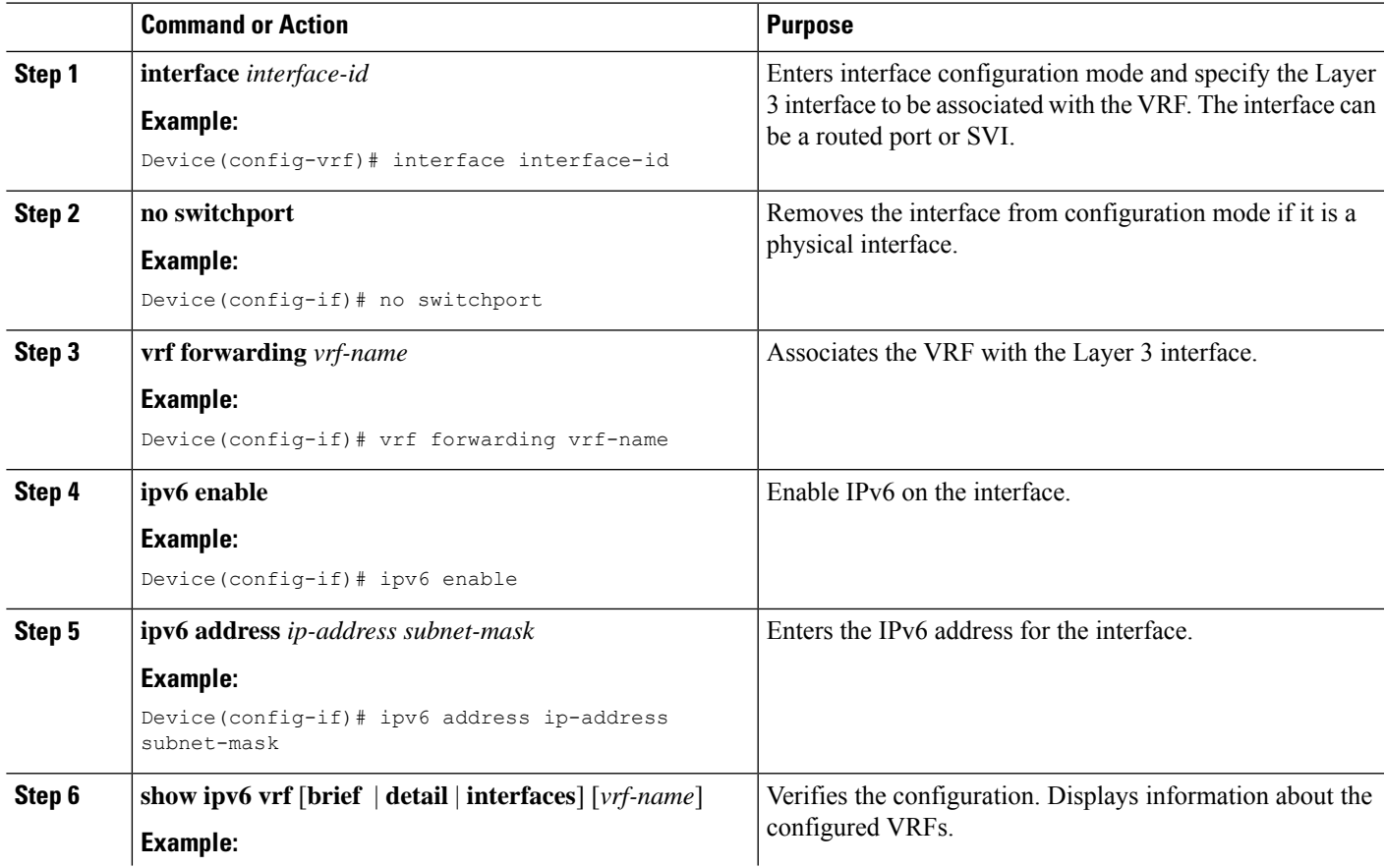

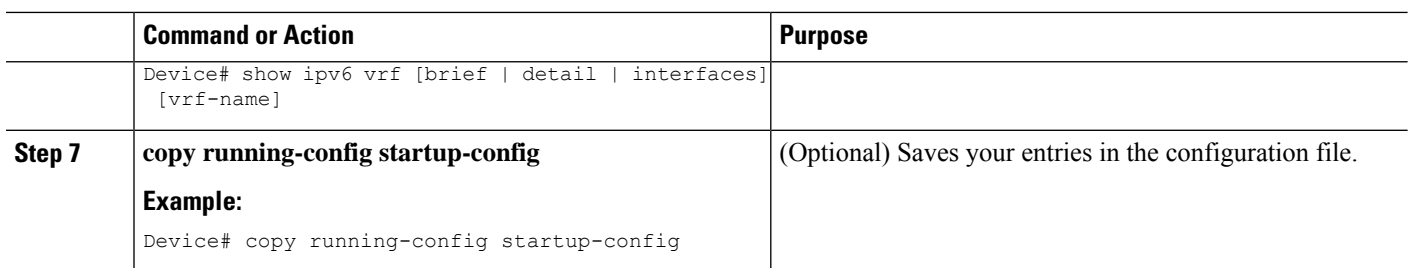

This example shows how to associate an interface to VRFs:

Switch(config-vrf)# interface ethernet0/1 Switch(config-if)# vrf forwarding red Switch(config-if)# ipv6 enable Switch(config-if)# ipv6 address 5000::72B/64

## **Populate VRF with Routes via Routing Protocols**

This section provides information about populating VRF with routes via routing protocols.

## **Configuring VRF Static Routes**

## **SUMMARY STEPS**

- **1. configure terminal**
- **2. ipv6 route** [**vrf** *vrf-name*] *ipv6-prefix*/*prefix-length* {*ipv6-address* | **interface-type** *interface-number* [*ipv6-address*]}

## **DETAILED STEPS**

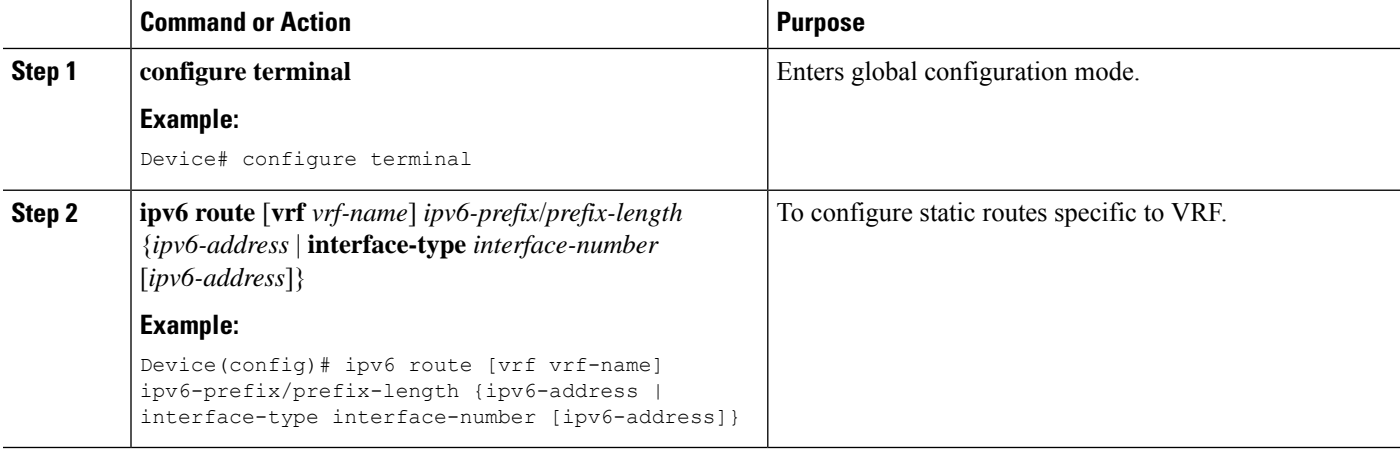

#### **Example**

Device(config)# ipv6 route vrf v6a 7000::/64 TenGigabitEthernet32 4000::2

## **Configuring OSPFv3 Router Process**

## **SUMMARY STEPS**

- **1. configure terminal**
- **2. router ospfv3** *process-id*
- **3. area** *area-ID* [**default-cot** | **nssa** | **stub**]
- **4. router-id** *router-id*
- **5. address-family ipv6 unicast vrf** *vrf-name*
- **6. redistribute source-protocol** [*process-id*] **options**
- **7. end**

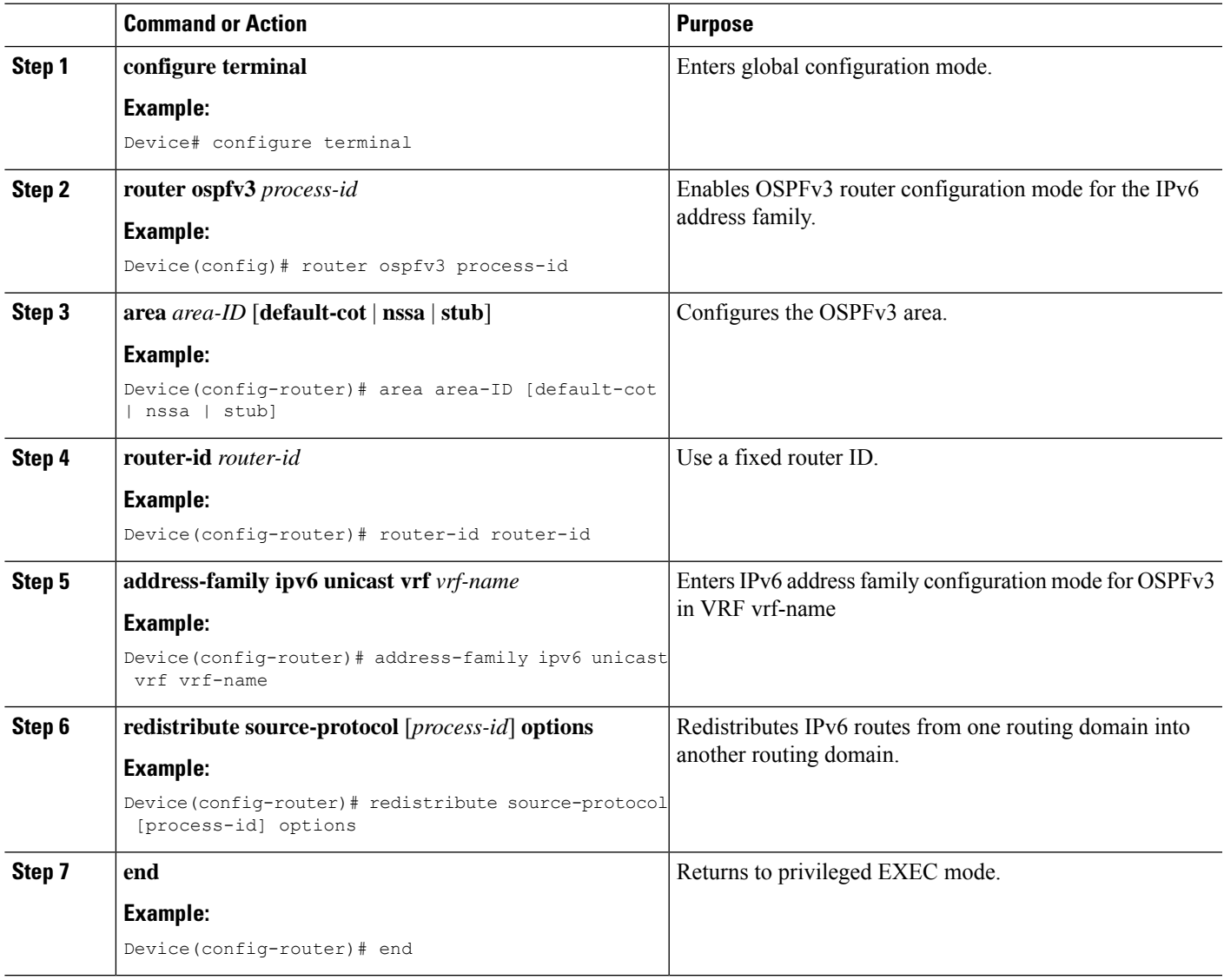

This example shows how configure the OSPFv3 router process:

```
Device(config-router)# router ospfv3 1
Device(config-router)# router-id 1.1.1.1
Device(config-router)# address-family ipv6 unicast
Device(config-router-af)# exit-address-family
```
### **Enabling OSPFv3 on an Interface**

## **SUMMARY STEPS**

- **1. configure terminal**
- **2. interface** *type-number*
- **3. ospfv3** *process-id* **area** *area-ID* **ipv6** [**instance** *instance-id*]
- **4. end**

#### **DETAILED STEPS**

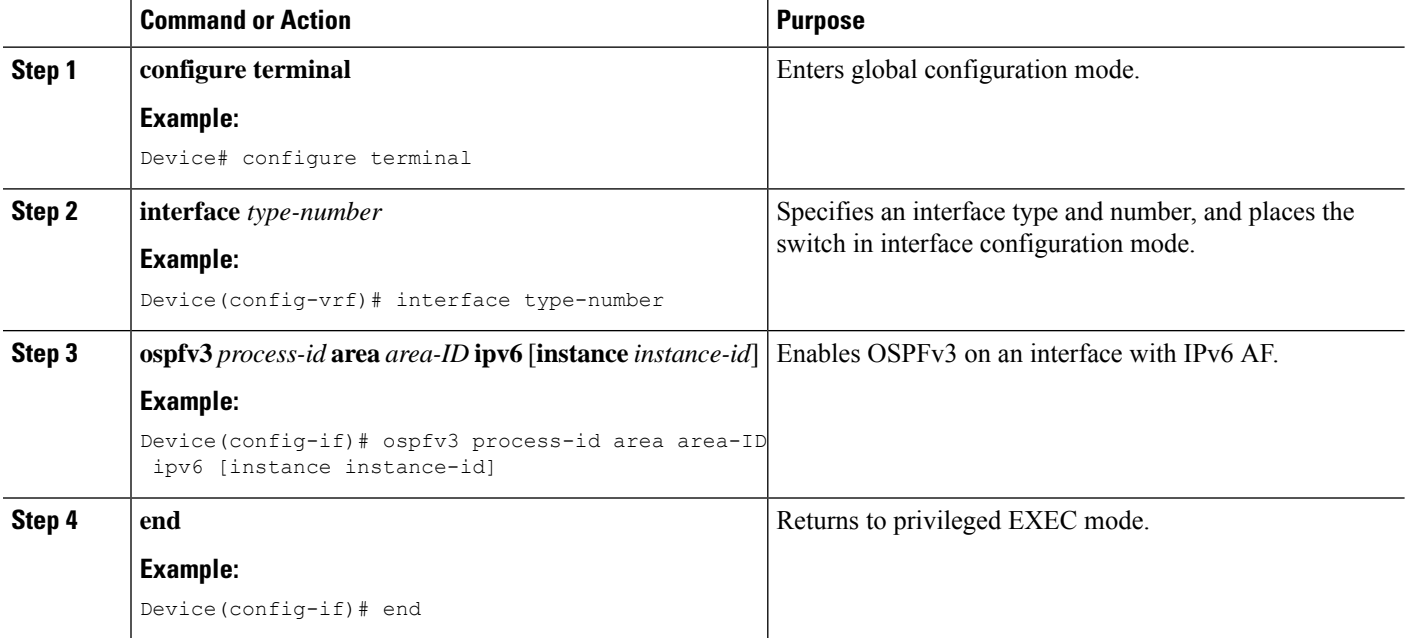

## **Example**

This example show how to enable OSPFv3 on an interface:

```
Device(config)# interface GigabitEthernet2/1
Device(config-if)# no switchport
Device(config-if)# ipv6 address 4000::2/64
Device(config-if)# ipv6 enable
Device(config-if)# ipv6 ospf 1 area 0
Device(config-if)# end
```
## **Configuring EIGRPv6 Routing Process**

## **SUMMARY STEPS**

- **1. configure terminal**
- **2. router eigrp** *virtual-instance-name*
- **3. address-family ipv6 vrf** *vrf-name* **autonomous-system** *autonomous-system-number*
- **4. topology** {**base** | **topology-name tid number**
- **5. exit-aftopology**
- **6. eigrp router-id** *ip-address*
- **7.** end

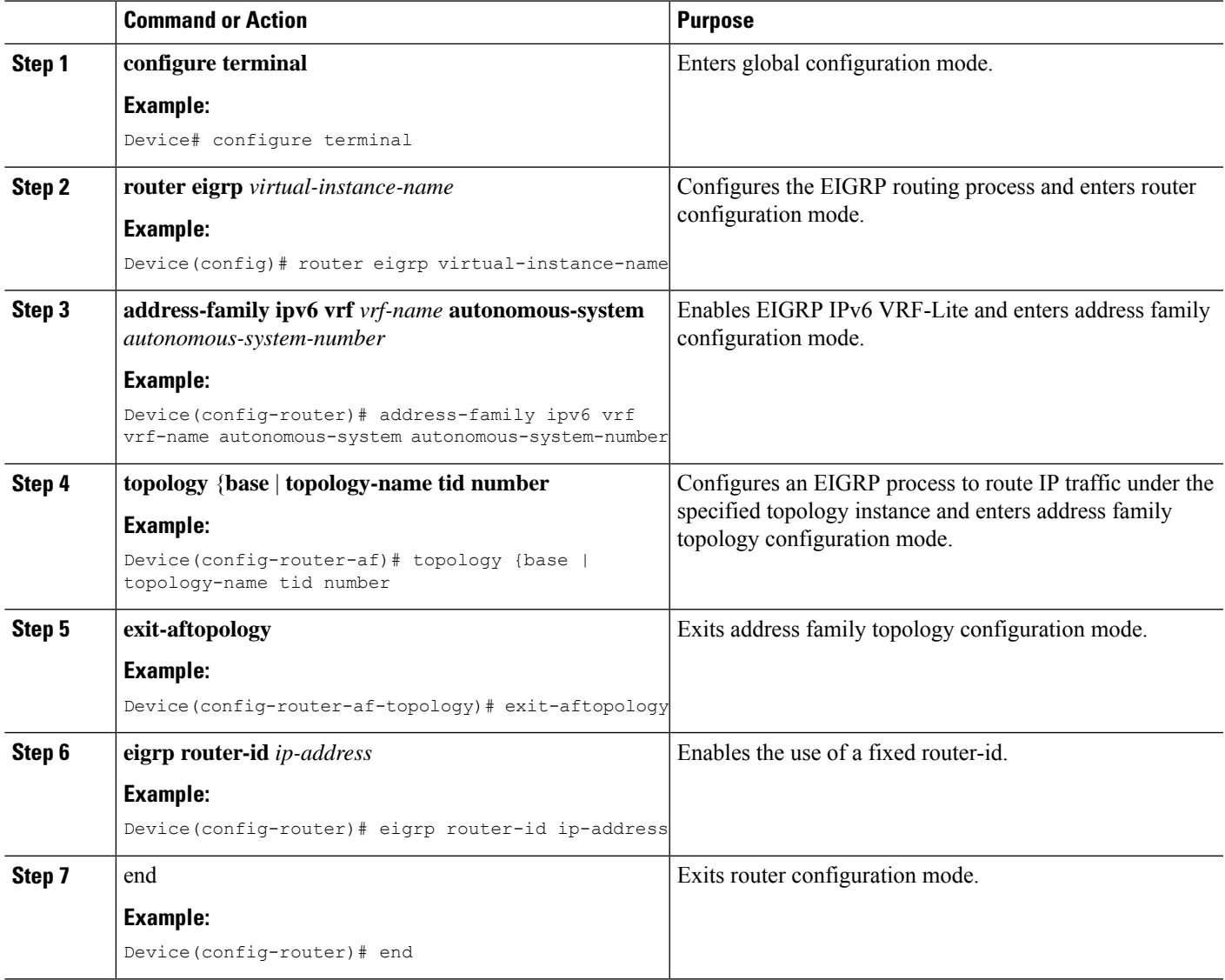

This example shows how to configure an EIGRP routing process:

```
Device(config)# router eigrp test
Device(config-router)# address-family ipv6 unicast vrf b1 autonomous-system 10
Device(config-router-af)# topology base
Device(config-router-af-topology)# exit-af-topology
Device(config-router)# eigrp router-id 2.3.4.5
Device(config-router)# exit-address-family
```
## **Configuring EBGPv6 Routing Process**

## **SUMMARY STEPS**

- **1. configure terminal**
- **2. router bgp** *as-number*
- **3. neighbor** *peer-group-name peer-group*
- **4. neighbor** {*ip-address* | *ipv6-address*[*%*] | *peer-group-name*}**remote-as** *autonomous-system-number* [**alternate-as** *autonomous-system-number* ...]
- **5. address-family ipv6** [**vrf** *vrf-name*] [**unicast** | **multicast** | **vpnv6**]
- **6. neighbor** *ipv6-address* **peer-group** *peer-group-name*
- **7. neighbor** {*ip-address* | *peer-group-name* | *ipv6-address*[*%*]}**route-map** *map-name* {**in** | **out**}
- **8.** exit

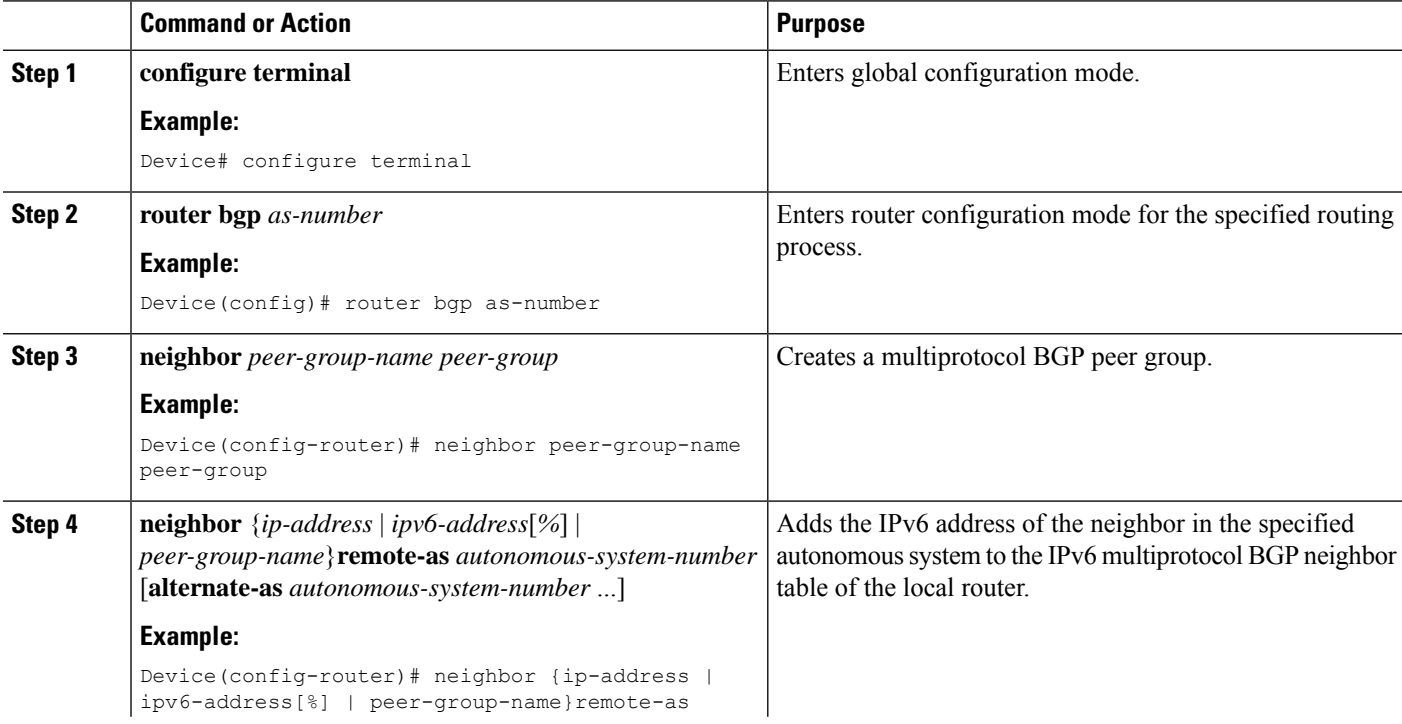

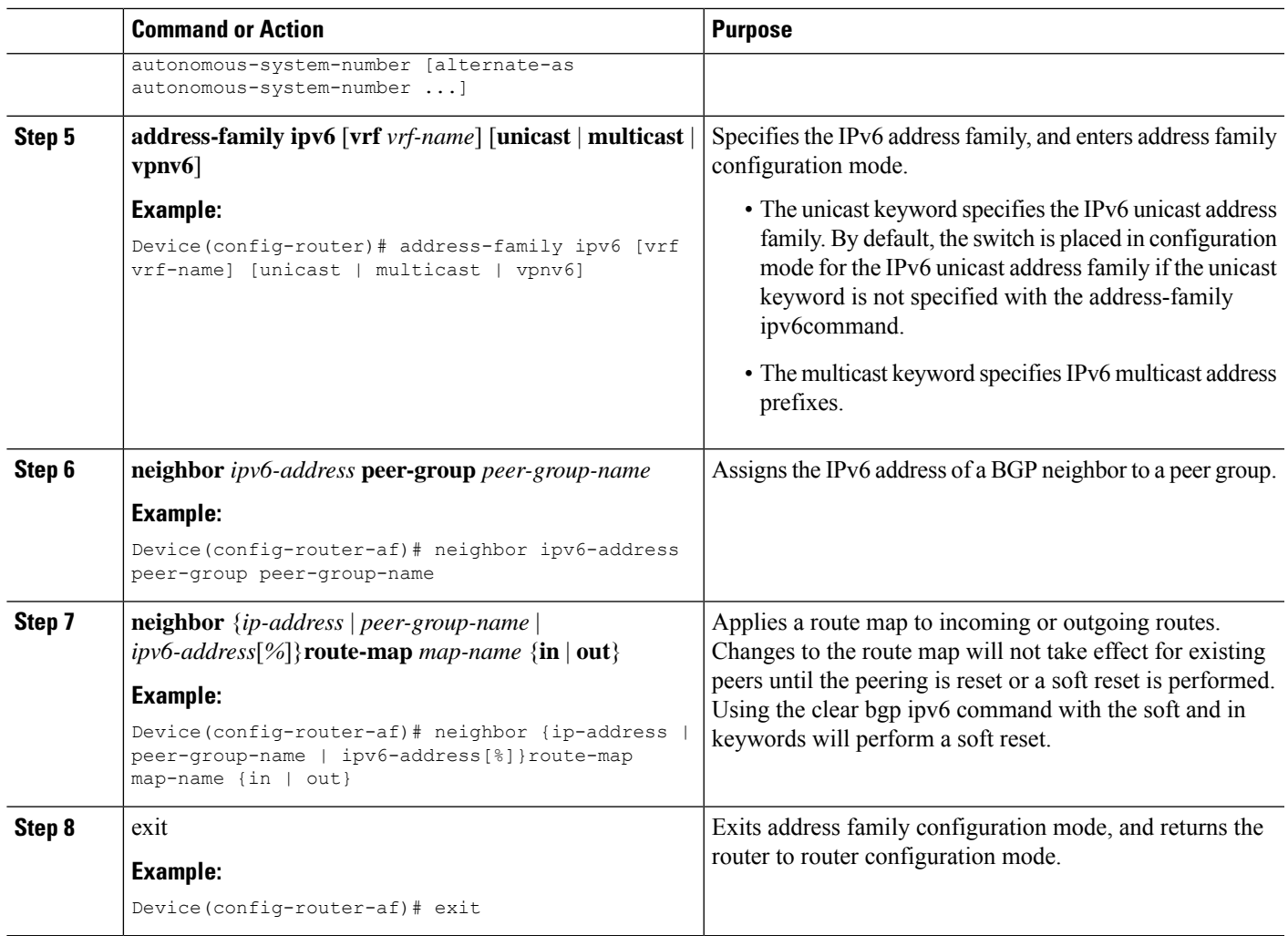

This example shows how to configure EBGPv6:

```
Device(config)# router bgp 2
Device(config-router)# bgp router-id 2.2.2.2
Device(config-router)# bgp log-neighbor-changes
Device(config-router)# no bgp default ipv4-unicast
Device(config-router)# neighbor 2500::1 remote-as 1
Device(config-router)# neighbor 4000::2 remote-as 3
Device(config-router)# address-family ipv6 vrf b1
Device(config-router-af)# network 2500::/64
Device(config-router-af)# network 4000::/64
Device(config-router-af)# neighbor 2500::1 remote-as 1
Device(config-router-af)# neighbor 2500::1 activate
Device(config-router-af)# neighbor 4000::2 remote-as 3
Device(config-router-af)# neighbor 4000::2 activate
Device(config-router-af)# exit-address-family
```
# <span id="page-23-0"></span>**Additional Information for VRF-lite**

This section provides additional information about VRF-lite.

## **VPN Co-existence Between IPv4 and IPv6**

Backward compatibility between the "older" CLI for configuring IPv4 and the "new" CLI for IPv6 exists. This means that a configuration might contain both CLI. The IPv4 CLI retains the ability to have on the same interface, an IP address defined within a VRF as well as an IPv6 address defined in the global routing table.

For example:

```
vrf definition red
rd 100:1
address family ipv6
route-target both 200:1
exit-address-family
!
ip vrf blue
rd 200:1
route-target both 200:1
!
interface Ethernet0/0
vrf forwarding red
 ip address 50.1.1.2 255.255.255.0
ipv6 address 4000::72B/64
!
interface Ethernet0/1
vrf forwarding blue
 ip address 60.1.1.2 255.255.255.0
 ipv6 address 5000::72B/64
```
In this example, all addresses (v4 and v6) defined for Ethernet0/0 refer to VRF red whereas for Ethernet0/1, the IP address refers to VRF blue but the ipv6 address refers to the global IPv6 routing table.

# <span id="page-23-1"></span>**Verifying VRF-lite Configuration**

This section provides steps for verifying VRF-lite configuration.

## **Displaying IPv4 VRF-lite Status**

To display information about VRF-lite configuration and status, perform one of the following tasks:

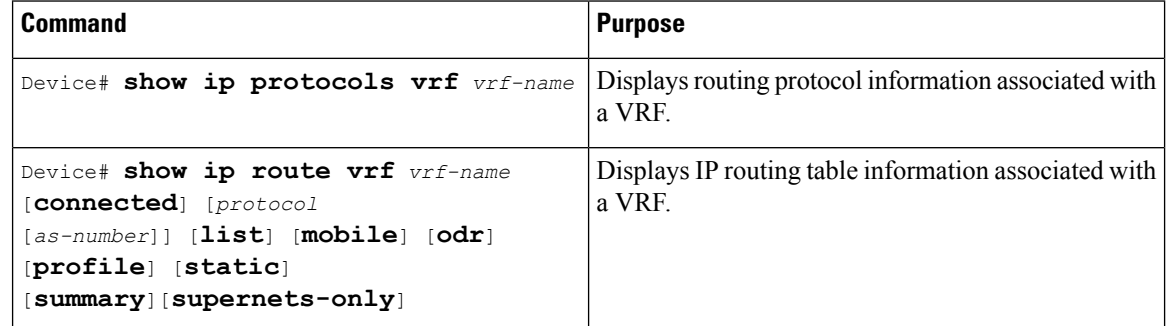

Ш

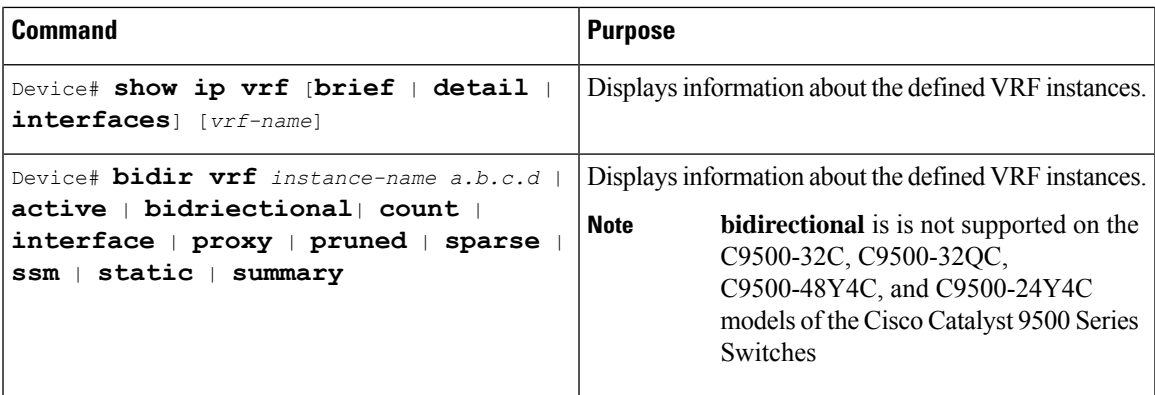

This example shows how to display multicast route table information within a VRF instance:

```
Switch# show ip mroute 226.0.0.2
IP Multicast Routing Table
Flags: S - Sparse, B - Bidir Group, s - SSM Group, C - Connected,
       L - Local, P - Pruned, R - RP-bit set, F - Register flag,
       T - SPT-bit set, J - Join SPT, M - MSDP created entry, E - Extranet,
      X - Proxy Join Timer Running, A - Candidate for MSDP Advertisement,
       U - URD, I - Received Source Specific Host Report,
      Z - Multicast Tunnel, z - MDT-data group sender,
      Y - Joined MDT-data group, y - Sending to MDT-data group,
       G - Received BGP C-Mroute, g - Sent BGP C-Mroute,
      N - Received BGP Shared-Tree Prune, n - BGP C-Mroute suppressed,
       Q - Received BGP S-A Route, q - Sent BGP S-A Route,
       V - RD & Vector, v - Vector, p - PIM Joins on route,
      x - VxLAN group, c - PFP-SA cache created entry
Outgoing interface flags: H - Hardware switched, A - Assert winner, p - PIM Join
Timers: Uptime/Expires
Interface state: Interface, Next-Hop or VCD, State/Mode
(*, 226.0.0.2), 00:01:17/stopped, RP 1.11.1.1, flags: SJCF
  Incoming interface: Null, RPF nbr 0.0.0.0
  Outgoing interface list:
   Vlan100, Forward/Sparse, 00:01:17/00:02:36
(5.0.0.11, 226.0.0.2), 00:01:17/00:01:42, flags: FT
  Incoming interface: Vlan5, RPF nbr 0.0.0.0
  Outgoing interface list:
   Vlan100, Forward/Sparse, 00:01:17/00:02:36
```
## <span id="page-24-0"></span>**Configuration Examples for VRF-lite**

This section provides configuration examples for VRF-lite.

## **Configuration Example for IPv6 VRF-lite**

The following topology illustrates how to use OSPFv3 for CE-PE routing.

**Figure 2: VRF-lite Configuration Example**

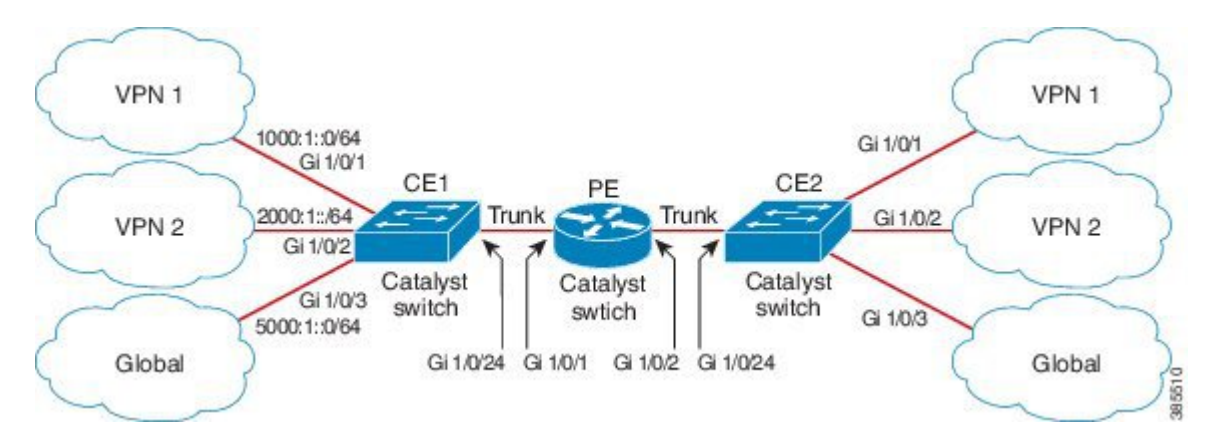

## **Configuring CE1 Switch**

```
ipv6 unicast-routing
vrf definition v1
rd 100:1
 !
address-family ipv6
exit-address-family
!
vrf definition v2
rd 200:1
 !
address-family ipv6
exit-address-family
!
interface Vlan100
vrf forwarding v1
ipv6 address 1000:1::1/64
ospfv3 100 ipv6 area 0
!
interface Vlan200
vrf forwarding v2
ipv6 address 2000:1::1/64
ospfv3 200 ipv6 area 0
!
interface GigabitEthernet 1/0/1
switchport access vlan 100
end
interface GigabitEthernet 1/0/2
switchport access vlan 200
end
interface GigabitEthernet 1/0/24
switchport trunk encapsulation dot1q
switchport mode trunk
end
router ospfv3 100
router-id 10.10.10.10
```
!

```
address-family ipv6 unicast vrf v1
 redistribute connected
 area 0 normal
exit-address-family
!
router ospfv3 200
router-id 20.20.20.20
 !
address-family ipv6 unicast vrf v2
 redistribute connected
 area 0 normal
exit-address-family
!
```
## **Configuring PE Switch**

```
ipv6 unicast-routing
vrf definition v1
rd 100:1
 !
address-family ipv6
exit-address-family
!
vrf definition v2
rd 200:1
 !
address-family ipv6
exit-address-family
!
interface Vlan600
vrf forwarding v1
no ipv6 address
ipv6 address 1000:1::2/64
ospfv3 100 ipv6 area 0
!
interface Vlan700
vrf forwarding v2
no ipv6 address
ipv6 address 2000:1::2/64
ospfv3 200 ipv6 area 0
!
interface Vlan800
vrf forwarding v1
ipv6 address 3000:1::7/64
ospfv3 100 ipv6 area 0
!
interface Vlan900
vrf forwarding v2
ipv6 address 4000:1::7/64
ospfv3 200 ipv6 area 0
!
interface GigabitEthernet 1/0/1
 switchport trunk encapsulation dot1q
switchport mode trunk
exit
interface GigabitEthernet 1/0/2
```

```
switchport trunk encapsulation dot1q
switchport mode trunk
exit
router ospfv3 100
router-id 30.30.30.30
 !
address-family ipv6 unicast vrf v1
 redistribute connected
 area 0 normal
exit-address-family
 !
address-family ipv6 unicast vrf v2
 redistribute connected
 area 0 normal
exit-address-family
 !
```
## **Configuring CE2 Switch**

```
ipv6 unicast-routing
vrf definition v1
rd 100:1
 !
address-family ipv6
exit-address-family
!
vrf definition v2
rd 200:1
 !
address-family ipv6
exit-address-family
!
interface Vlan100
vrf forwarding v1
ipv6 address 1000:1::3/64
ospfv3 100 ipv6 area 0
!
interface Vlan200
vrf forwarding v2
ipv6 address 2000:1::3/64
ospfv3 200 ipv6 area 0
!
interface GigabitEthernet 1/0/1
switchport access vlan 100
end
interface GigabitEthernet 1/0/2
switchport access vlan 200
end
interface GigabitEthernet 1/0/24
switchport trunk encapsulation dot1q
switchport mode trunk
end
router ospfv3 100
```
П

```
router-id 40.40.40.40
 !
 address-family ipv6 unicast vrf v1
 redistribute connected
 area 0 normal
 exit-address-family
!
router ospfv3 200
router-id 50.50.50.50
 !
 address-family ipv6 unicast vrf v2
 redistribute connected
area 0 normal
exit-address-family
!
```
# <span id="page-28-0"></span>**Additional References for VRF-Lite**

## **Related Documents**

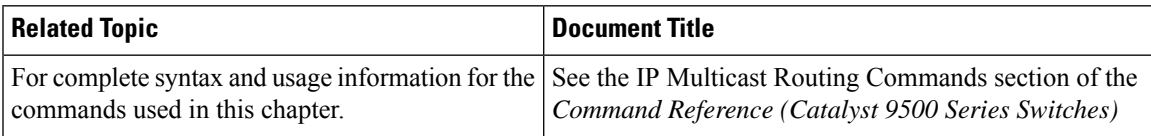

### **Standards and RFCs**

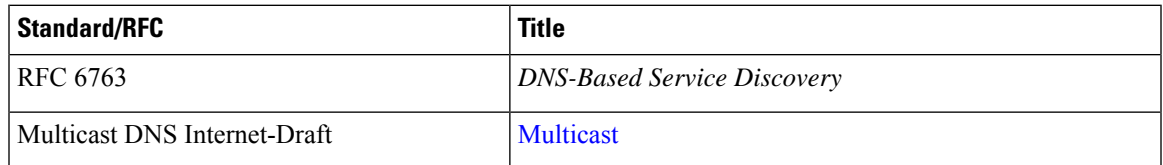

# <span id="page-28-1"></span>**Feature History and Information for Multicast VRF-lite**

The following table provides release information about the feature or features described in this module. This table lists only the software release that introduced support for a given feature in a given software release train. Unless noted otherwise, subsequent releases of that software release train also support that feature.

Use Cisco Feature Navigator to find information about platform support and Cisco software image support. To access Cisco Feature Navigator, go to [www.cisco.com/go/cfn.](http://www.cisco.com/go/cfn) An account on Cisco.com is not required.

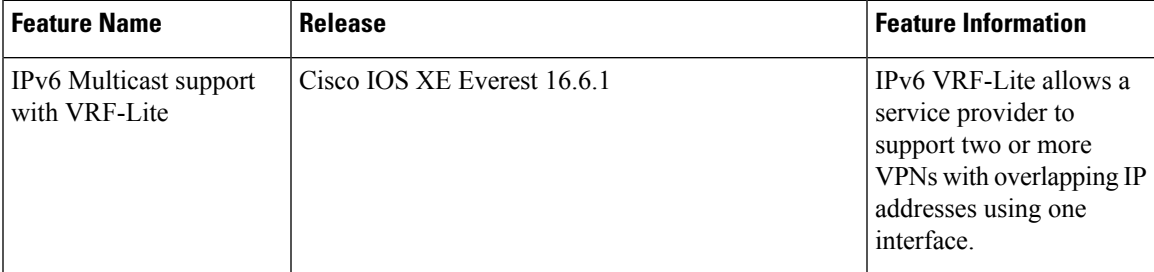

 $\mathbf I$